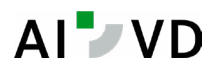

# Comment télécharger le formulaire UE/AELE?

Nous vous recommandons de choisir un des navigateurs suivants pour assurer toutes les fonctionnalités du formulaire :

Microsoft Edge Mozilla Firefox

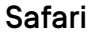

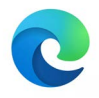

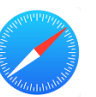

1. Cliquez sur l'icône PDF qui se trouve à côté du nom du formulaire UE/AELE

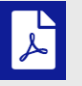

2. Un aperçu du PDF s'ouvre dans une nouvelle fenêtre. Ne prêtez pas attention au texte *«Please wait... »* qui s'affiche mais dirigez-vous en haut à droite de la fenêtre et cliquez sur **l'icône d'enregistrement**.

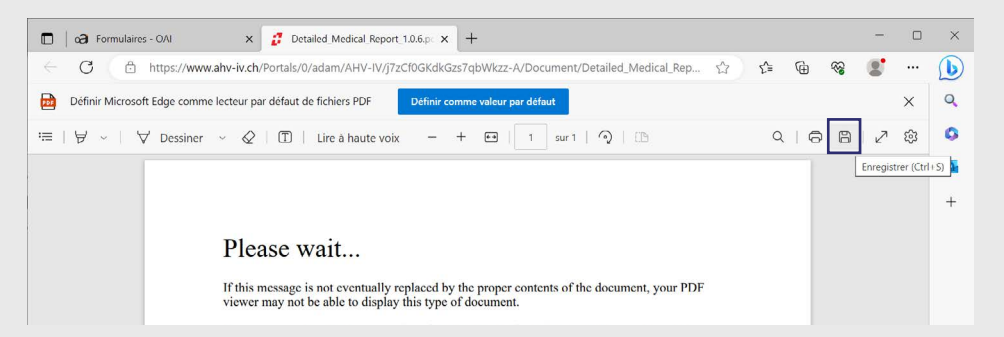

Dans certains navigateurs, l'icône d'enregistrement est remplacé par celui du téléchargement. Le résultat est le même.

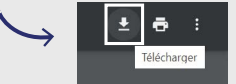

3. Enregistrez le formulaire sur votre bureau (écran d'accueil)

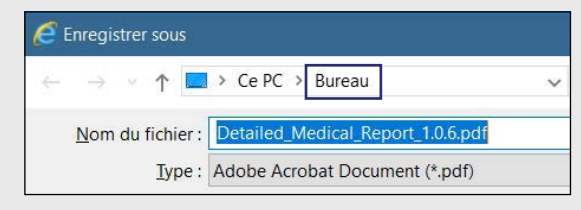

- 4. Retournez sur votre bureau (écran d'accueil)
- 5. Cliquez sur le fichier avec le bouton droite de votre souris, puis sélectionnez *«Ouvrir avec»* et choissez **Adobe Acrobat**.

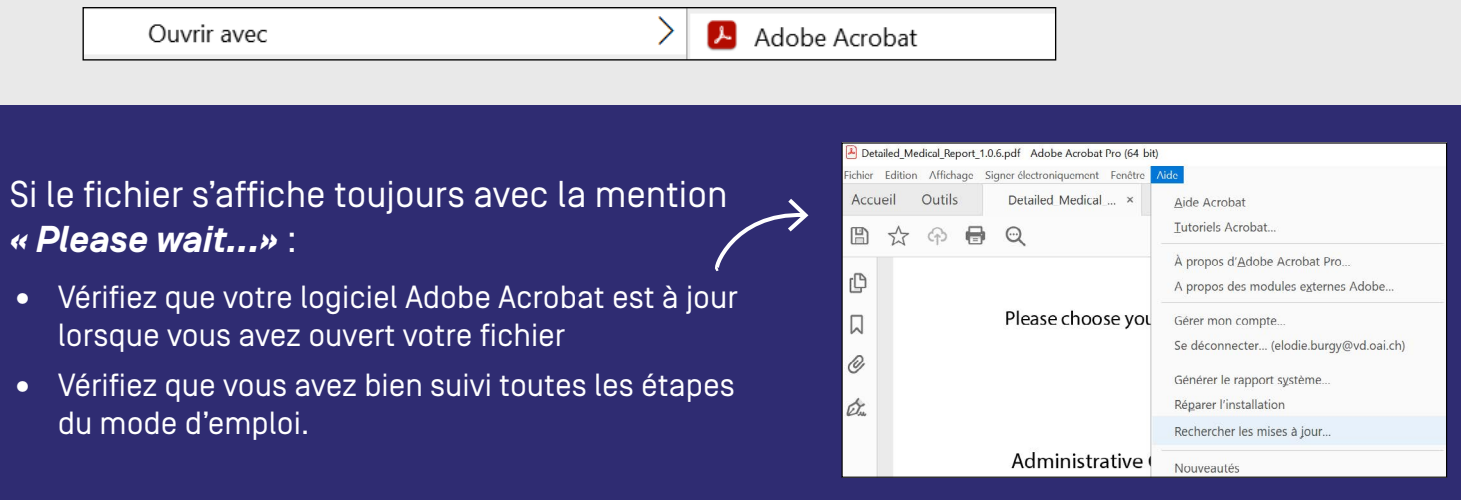

## **Vous n'avez pas Adobe Acrobat Reader?**

Adobe Acrobat Reader est un logiciel gratuit et fiable que vous pouvez télécharger sur ce site web: <https://get.adobe.com/fr/reader/>

## Comment enregistrer et envoyer le formulaire?

## **Enregister le formulaire**

Si vous n'avez pas terminé de remplir le formulaire mais que vous souhaitez le sauvegarder pour le finaliser plus tard.

Rendez-vous à **la dernière page du rapport médical,** à l'étape 8, et cliquez sur le bouton *«Enregistrer comme brouillon».*

Pour ouvrir à nouveau votre rapport, cliquez sur le fichier avec le bouton droite de votre souris, puis sélectionnez *«Ouvrir avec»* et choissez Adobe Acrobat.

### **Finaliser le formulaire**

Lorsque vous avez terminé de remplir le formulaire, allez sur la dernière page au point 8 et cliquez sur *«Finaliser et verrouiller ce rapport médical »*.

Attention, cette action crée un nouveau pdf **non modifiable**.

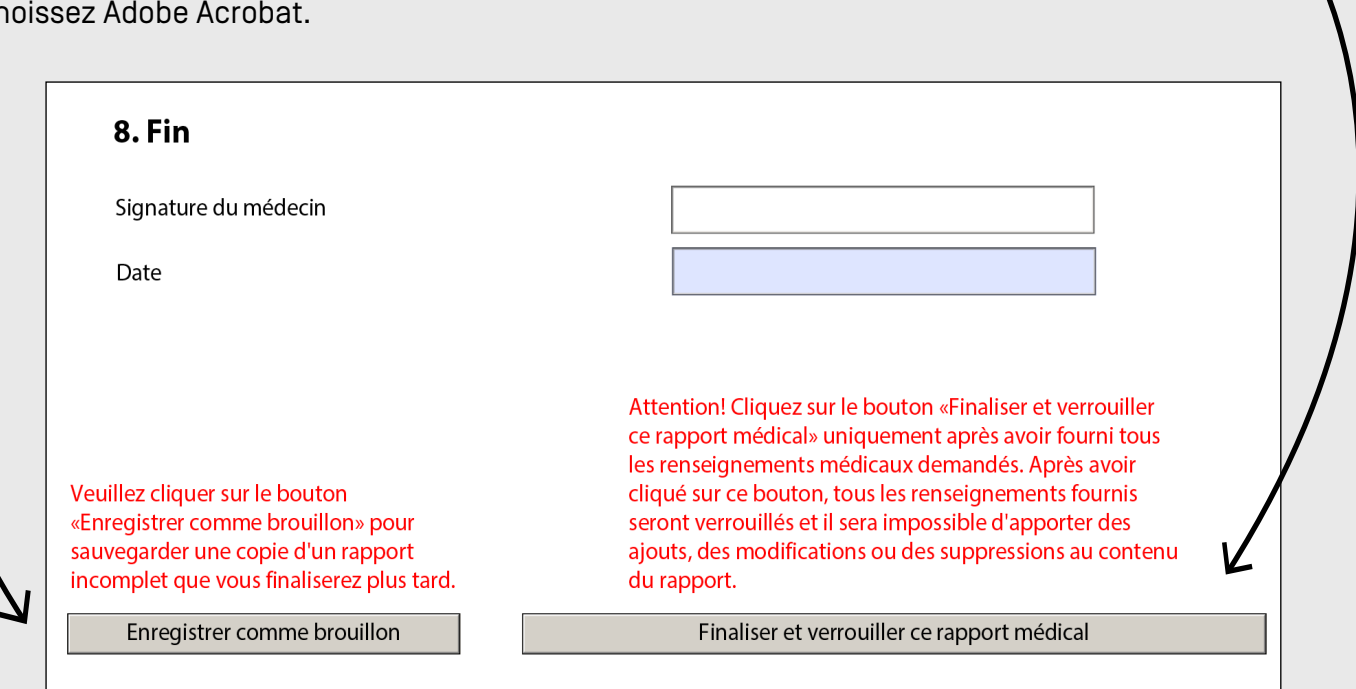

## **Envoyer le formulaire**

Lorsque votre formulaire est finalisé, vous pouvez l'imprimer, **le signer** et l'envoyer par voie postale à:

Office de l'assurance-invalidité pour le canton de Vaud Av. Général-Guisan 8 1800 Vevey

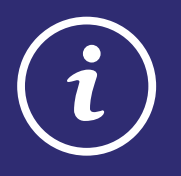

L'AI Vaud ne vous renvoie pas les rapports médicaux. Nous vous recommandons de garder le document sur votre ordinateur et d'en remplir un nouveau pour chaque patient.